## **Digestive Endoscopy** 目次配信登録方法

#### **Wiley Online Library**のアカウントを持っていない場合

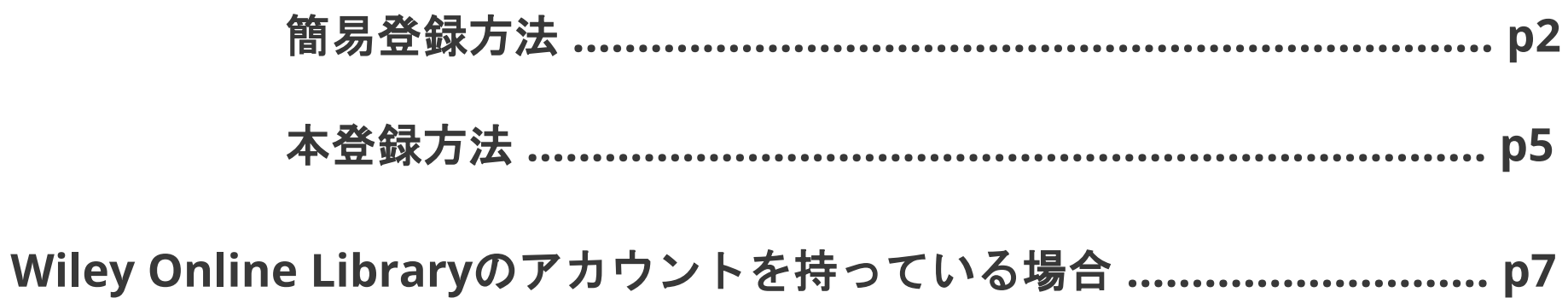

### **WILEY**

## 目次配信登録方法 簡易登録(**Wiley Online Library**のアカウントを持っていない場合)

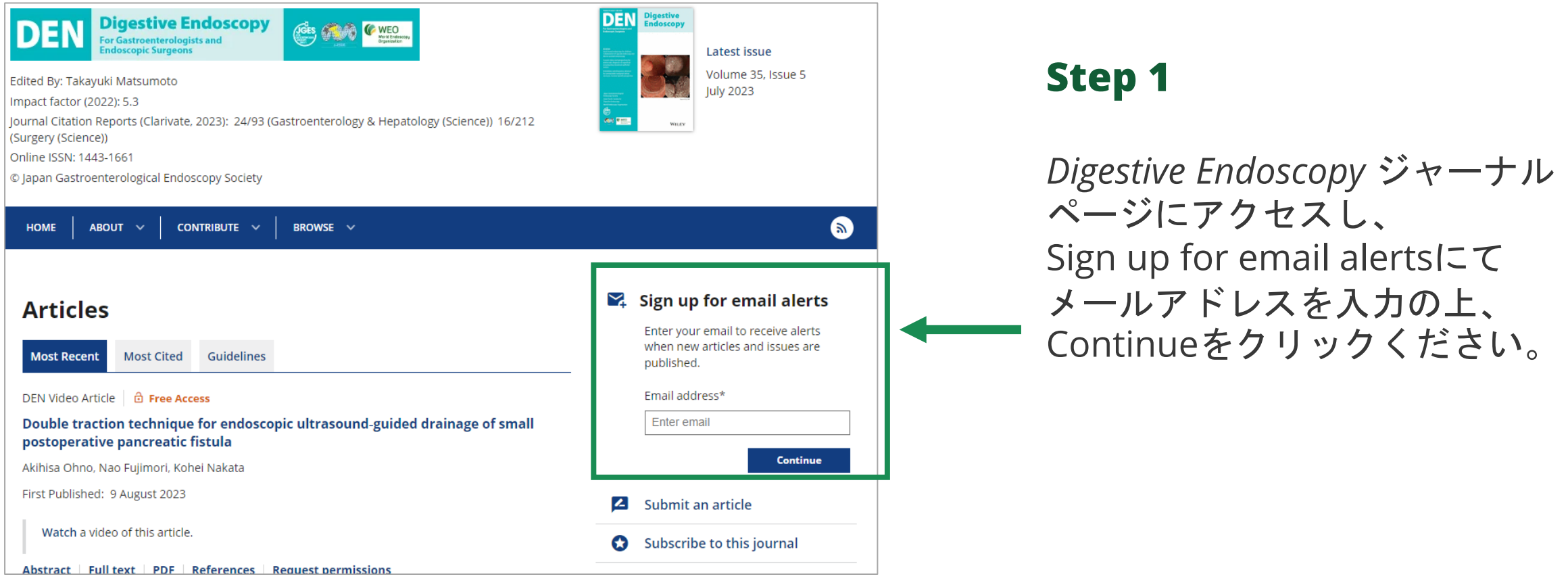

**Digestive Endoscopy** ジャーナルホームページ **<https://onlinelibrary.wiley.com/journal/14431661>**

### **WILEY**

## 目次配信登録方法 簡易登録(**Wiley Online Library**のアカウントを持っていない場合)

#### $\blacktriangleright$  Sign up for email alerts

Enter your email to receive alerts when new articles and issues are published.

Email address\*

WII FY

#### \*\*\*@wiley.com

Please select your location and accept the terms of use.

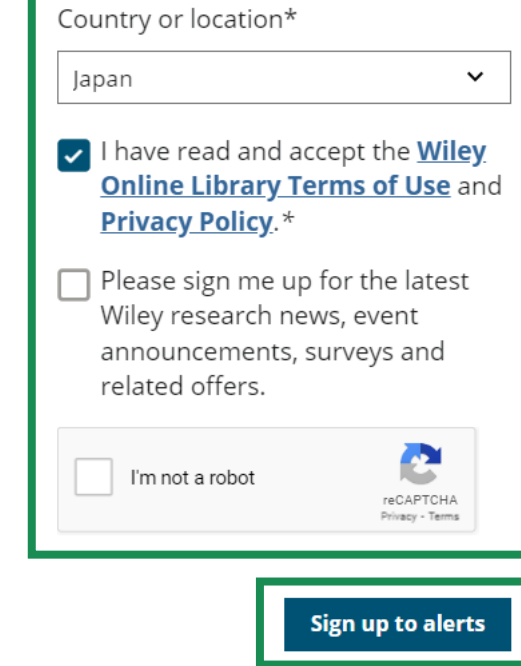

#### **Step 2**

Countryを選択し、利用規定にご同意の上、「I have read…」に✔を入れてください。

Wileyからの情報(最新研究ニュース・イベント· アナウンスメント等)をメールで受け取る場合は 「Please sign me up…」に✔を入れてください。

「I'm not a robot」に✔を入れて「Sign up to alerts」をクリックください。入力されたメール アドレスに登録を完了させるためのURLが送られ ます。

### 目次配信登録方法 簡易登録(**Wiley Online Library**のアカウントを持っていない場合)

メール画面 **Digestive Endoscopy** Ges Con Cweo DEN For Gastroenterologists and **Verify your email** To begin receiving email alerts for Digestive Endoscopy, please verify your email address. **Verify email** This link is only valid for 72 hours. Copyright © 1999-2023 John Wiley & Sons, Inc. All rights WILEY reserved

**WILEY** 

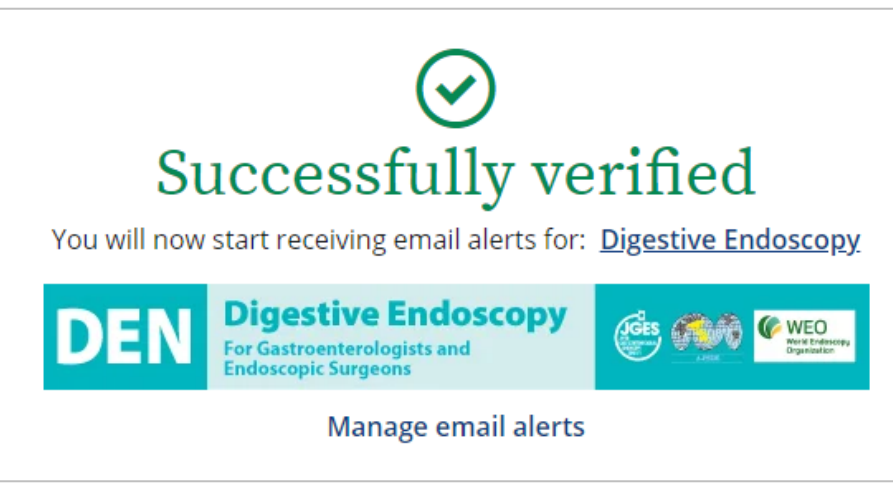

### **Step 3**

届いたメールのVerify emailを クリックすると登録完了です。 (メール到着から72時間以内に クリックください)

登録完了画面 インディング インディング 新しいissue及びEarly Viewや Accepted Articleが出版された タイミングでメールが届きます。

> メール通知の頻度を指定したり、 複数のジャーナルを管理したい 場合は画面下の本登録にお進み ください。

#### Wiley Green 2021-10.potx

## 目次配信登録方法 本登録(**Wiley Online Library**のアカウントを持っていない場合)

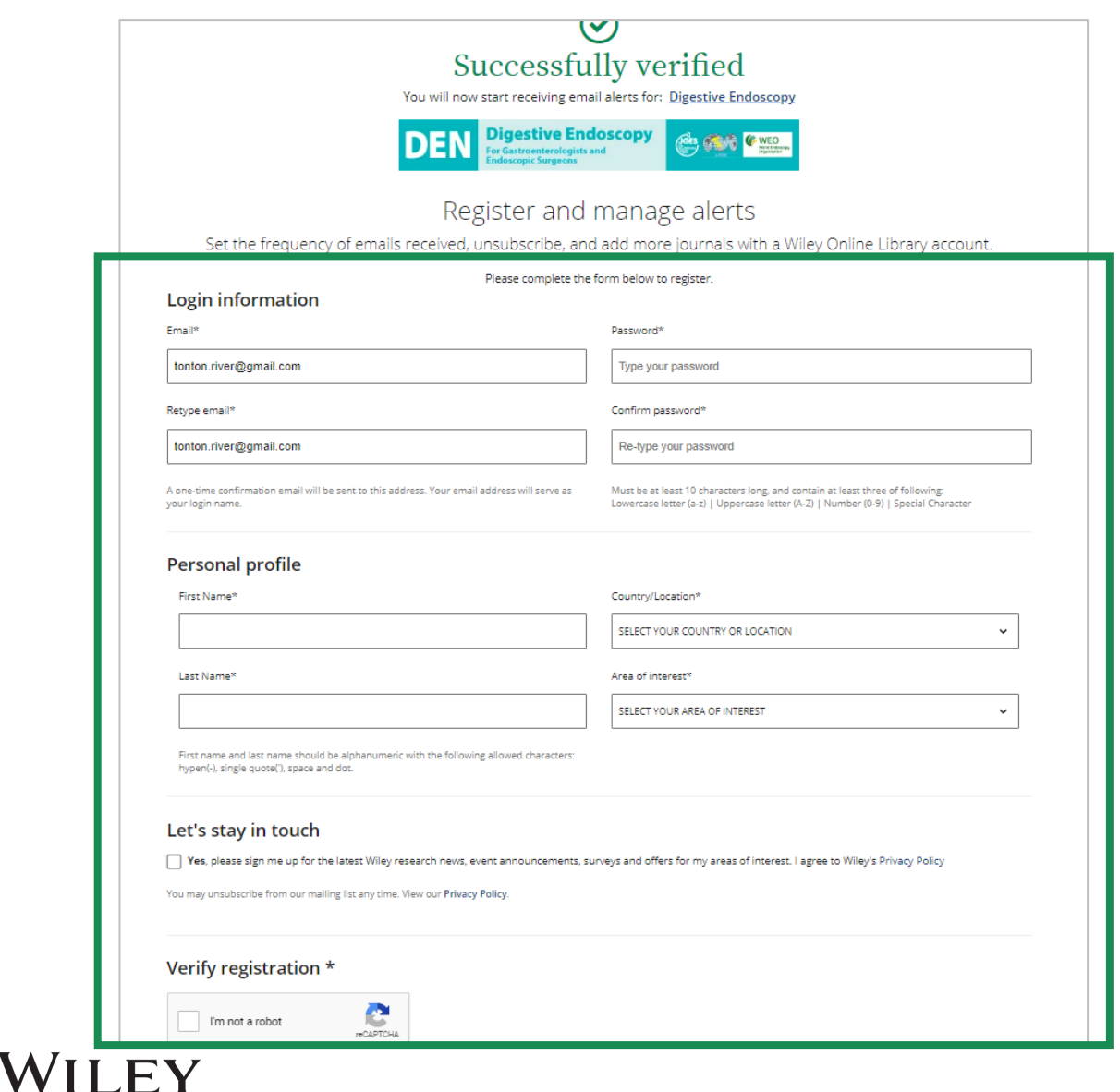

本登録するには、以下情報を入力ください。

**Login Information** パスワードを設定ください。

**Personal profile** 氏名を入力し、Country及び関心のある分野 を選択ください。

**Let's stay in touch** Wileyからの情報(最新研究ニュース・イベ ント・アナウンスメント等)をメールで受け 取る場合は「Yes, please sign me up…」に ✔を入れてください。

#### **Verify registration**

「I'm not a robot」に✔を入れて右下の REGISTERをクリックすると本登録完了とな ります。

## 目次配信登録方法 本登録

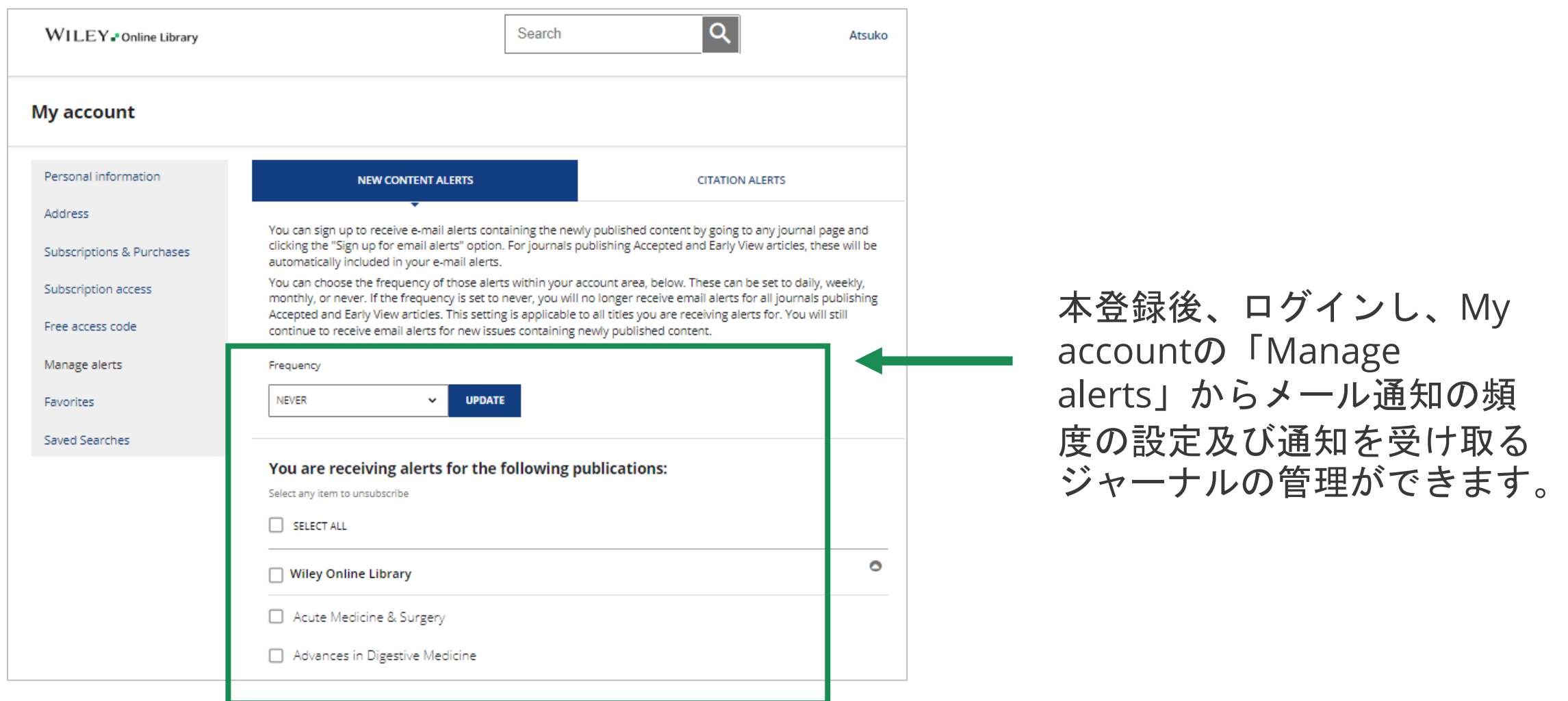

### WILEY

# 目次配信登録方法(**Wiley Online Library**のアカウントを持っている場合)

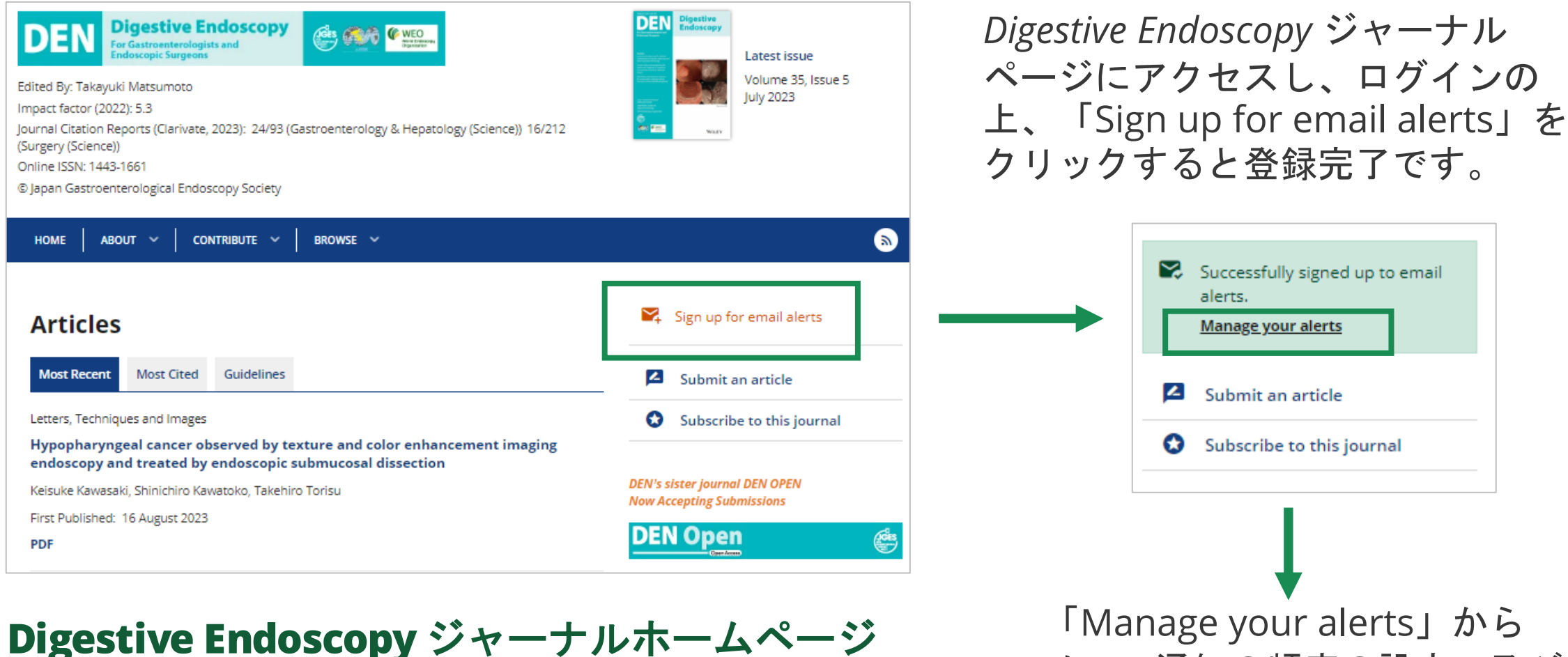

**<https://onlinelibrary.wiley.com/journal/14431661>**

**WILEY** 

「Manage your alerts」から メール通知の頻度の設定、及び 通知を受け取るジャーナルの管 理ができます。